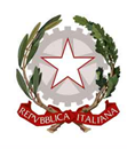

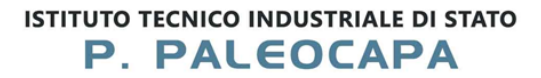

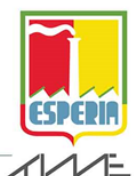

24125 BERGAMO - Via Gavazzeni, 29 - Tel. 035 319388 - C.F. 80025490162 www.itispaleocapa.edu.it - bgtf010003@istruzione.it - bgtf010003@pec.istruzione.it

CORSI DIURNI ELETTRONICA ELETTROTECNICA E AUTOMAZIONE - INFORMATICA - MECCANICA MECCATRONICA ED ENERGIA - SISTEMA MODA<br>CORSI SERALI ELETTROTECNICA - INFORMATICA - MECCANICA MECCATRONICA

Bergamo 14/11/2023

AI DOCENTI AGLI STUDENTI E ALLE LORO FAMIGLIE ALLA DSGA AL PERSONALE ATA ALL'UFFICIO TECNICO ALL'ALBO D'ISTITUTO

## **CIRCOLARE N° 261**

## **OGGETTO: RETTIFICA CIRC. 255 CALENDARIO sportello help, studio assistito.**

Gli sportelli didattici, help e studio assistito, rappresentano un'opportunità che la scuola mette a disposizione degli studenti e delle famiglie per migliorare il rendimento scolastico, vengono effettuati in presenza e in orario extrascolastico.

**Lo Sportello Help** prevede la presenza di docenti della disciplina disponibili a dare spiegazioni su quesiti specifici riferiti ai programmi svolti. È rivolto a gruppi limitati di studenti (un minimo di 3 fino ad un massimo di 8 studenti).

**Lo Studio assistito** è un servizio che dà agli studenti l'opportunità di studiare, ripassare una materia, preparare una verifica, con la possibilità di essere aiutati da un docente della disciplina che funge da supervisore. Gli alunni possono svolgere i compiti in modo individuale o a piccoli gruppi, ricevere assistenza nella comprensione delle consegne e consigli sulla metodologia di studio. Lo studio assistito è rivolto a gruppi ristretti di studenti (un minimo di 3 fino ad un massimo di 15 studenti).

## **Modalità di prenotazione**.

Gli studenti interessati si dovranno prenotare sul portale che si trova sul sito della scuola o cliccando su

## [PORTALE RECUPERO](https://sportellohelp.paleo.bg.it/student/prenotazioni)

L'iscrizione può essere fatta da 15 giorni a 2 giorni prima la data di svolgimento. I docenti potranno prendere visione degli iscritti sempre dal medesimo portale. Le prenotazioni potranno essere effettuate dalle ore 12:00 di lunedì 11 novembre.

**Per gli studenti** l'accesso al portale viene effettuato mediante la mail istituzionale.

Dal menu a sinistra, selezionando *Calendario*, uno studente può prendere visione degli interventi di recupero attivati e ancora prenotabili, svolgere una ricerca per materia o per tipologia e prenotare l'intervento desiderato. Per prenotare un'attività l'alunno deve cliccare sul pulsante *Prenota* che si trova al termine della riga di ogni corso. Nelle finestra che si apre lo studente deve solo inserire l'argomento su cui desidera svolgere il recupero o una richiesta specifica (questo campo è obbligatorio) e cliccare sul pulsante *Prenota*.

Selezionando *Prenotazioni* dal menu, l'alunno può controllare tutte le prenotazioni effettuate, le informazioni inerenti ad esse, in particolare l'aula dove si svolgerà lo sportello, e può cancellare una prenotazione cliccando sul pulsante *Elimina*, quest'ultima operazione è consentita fino a 2 giorni prima della data di effettuazione dell'attività.

**Per i docenti** l'accesso viene effettuato tramite la mail istituzionale.

Selezionando dal menu a sinistra *Docente organizzatore* e poi *Calendario,* un docente può prendere visione di tutti i corsi attivati e delle relative informazioni (in particolare il numero di studenti iscritti),

cliccando sul pulsante *Dettagli* al termine di ogni riga si possono visualizzare maggiori informazioni e si ha la possibilità di cancellare un incontro già fissato cliccando sul pulsante *Elimina*. Selezionando *Archivio incontri* dal menu a sinistra, un docente può prendere visione di tutti gli interventi effettuati.

Se uno sportello previsto non venisse attivato per non aver raggiunto il numero minimo di iscritti o perché il docente annulla l'incontro, gli studenti prenotati e i docenti riceveranno una notifica nella propria mail istituzionale. Rimane sempre la possibilità da parte degli alunni e dei docenti di controllare le informazioni direttamente dal portale.

Si sottolinea che, sia per lo sportello help sia per lo studio assistito, gli studenti sono responsabili della richiesta di attività e possono modificare una prenotazione entro 2 giorni prima la data di svolgimento dello sportello. Lo studente che non osserverà queste norme sarà sanzionato con l'esclusione dallo sportello per l'intero periodo.

# **CALENDARIO DEGLI SPORTELLI DIDATTICI**

Gli sportelli help e lo studio assistito avranno inizio in data **13 novembre 2023** e termineranno il **21 dicembre 2023**.

Nella tabella di seguito è riportato l'elenco delle materie e dei docenti disponibili, con il giorno, l'ora e l'aula. Per maggiori informazioni sui singoli corsi si rimanda al portale degli sportelli help sopracitato.

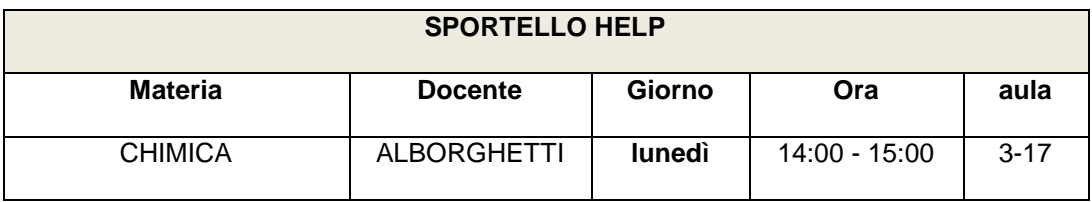

Sul portale del recupero è stato inserito il calendario con tutti i corsi attivi, i docenti sono invitati a prendere visione di tale calendario e cancellare le date in cui sanno essere assenti per concomitanza di Consigli di Classe o altro.

I docenti che effettuano lo sportello help o lo studio assistito dovranno compilare il "Registro sportello help/studio assistito" (modello 029 nella Modulistica per il personale) reperibile, dopo autenticazione, al seguente link

<https://www.itispaleocapa.edu.it/029-registro-sportello-help-studio-assistito/>

Al termine del corso i moduli dovranno essere consegnati all'Ufficio Didattica inviando una mail all'indirizzo [staff.didattica@itispaleocapa.it.](mailto:staff.didattica@itispaleocapa.it)

LA REFERENTE IL DIRIGENTE SCOLASTICO

Prof.ssa Maria Barbera **Prof.** Imerio Chiappa

Documento firmato digitalmente

a.a. Ornella Barresi